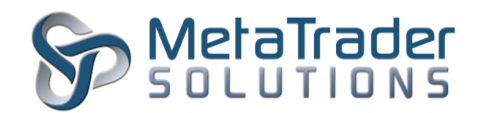

## **MetaTrader 5 Capital Tax Gains Plugin**

## **Introduction**

The Capital Tax Gains plugin is intended to employ a taxable percentage of a closed position on an instrument where a tax will be debited from the users balance upon a Buy or Sell order. This plugin will instruct the MetaTrader 5 Platform to calculate a specified amount of tax upon the closing of a position for a specified instrument at any Buy and Sell order.

## **Plugin Installation**

To install the plugin, the MetaTrader 5 Main Server program has to be stopped temporary before copying the CapitalTaxGains.dll file into the "MetaTrader 5 Platform/MainTrade/plugins" in the server root directory.

- 1. To stop the server, click on Start/Administrative Tools/Services.
- 2. Under the Services window, look for MetaTrader 5 Main Trade Server and click it.
- 3. On the General tab, under Service status, click on the "Stop" button and wait for the MetaTrader server to stop.
- 4. Transfer/Copy the CapitalTaxGains.dll file into the server root directory "plugin" folder.
- 5. Go back to Services window, click "Start" button to start the MetaTrader 5 Main Trade Server.

## **Plugin Configuration**

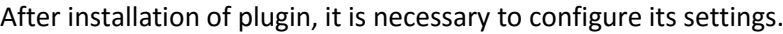

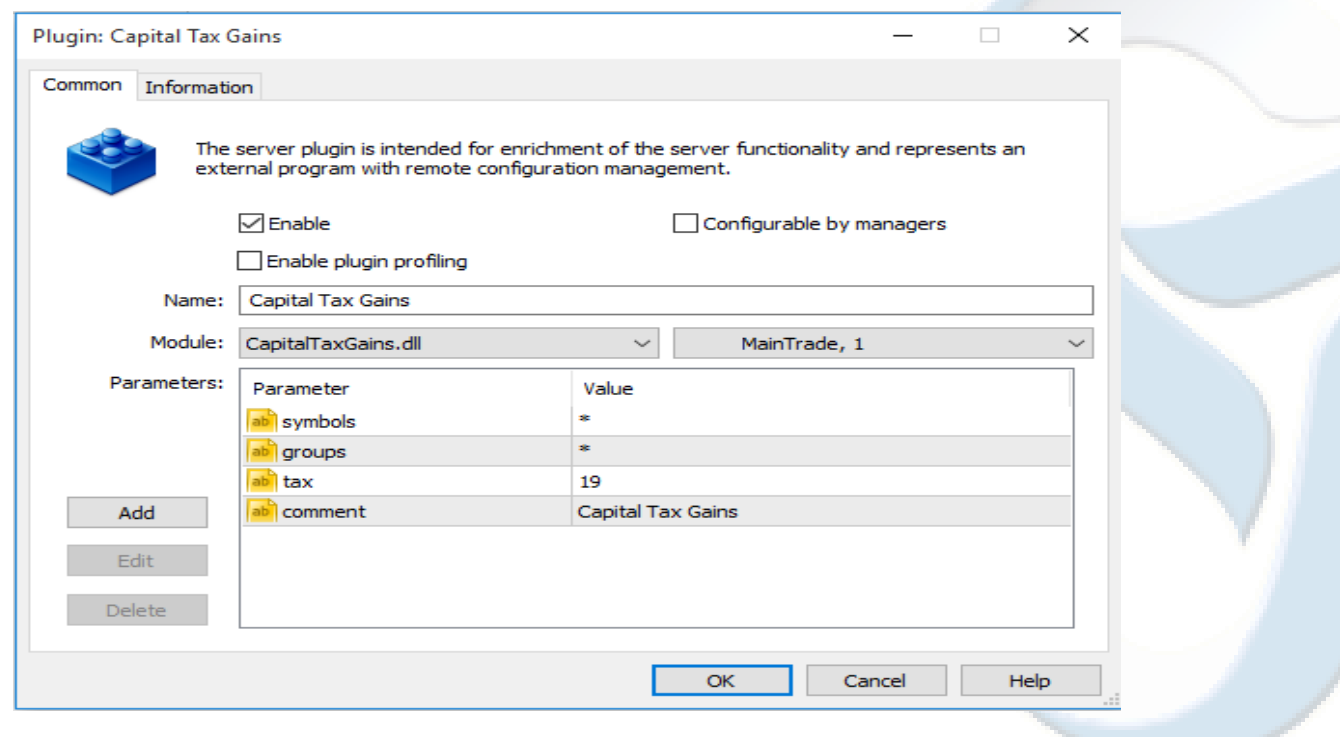

"MetaTrader" is a trademark of [MetaQuotes Software Corp.](http://www.metaquotes.net/) ©2015 Copyrights reserved fo[r MetaTrader Solutions](http://www.metatradersolutions.com/)

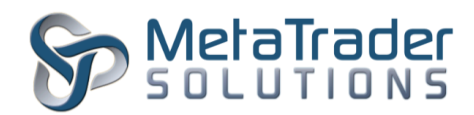

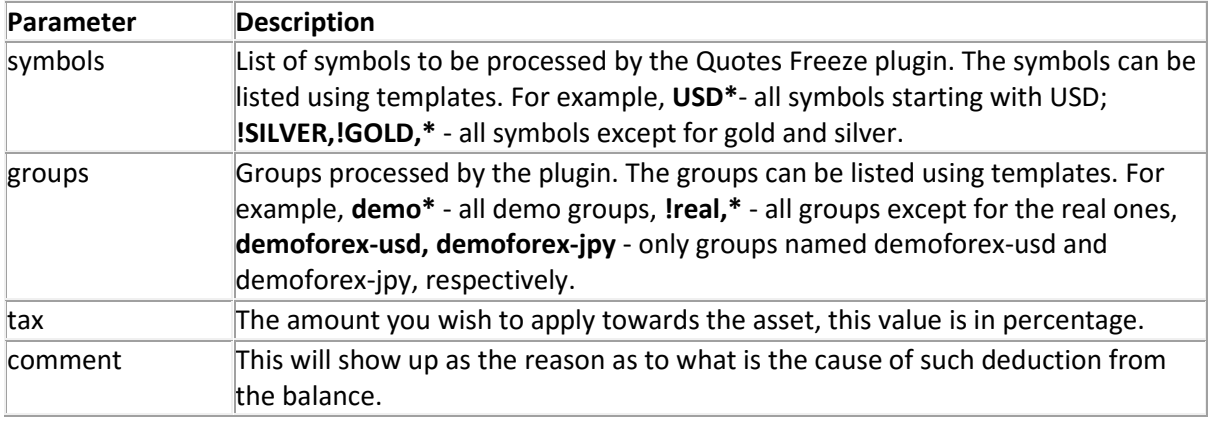

After configuration of the plugin, the MetaTrader 5 program has to be restarted for the new configuration to take effect. To restart, look to the top left of the MetaTrader 5 Administrator program once you have found it, please highlight the Main Server under "Network" in the left-hand side Tab then click on Restart Server, or right click the server and restart it..

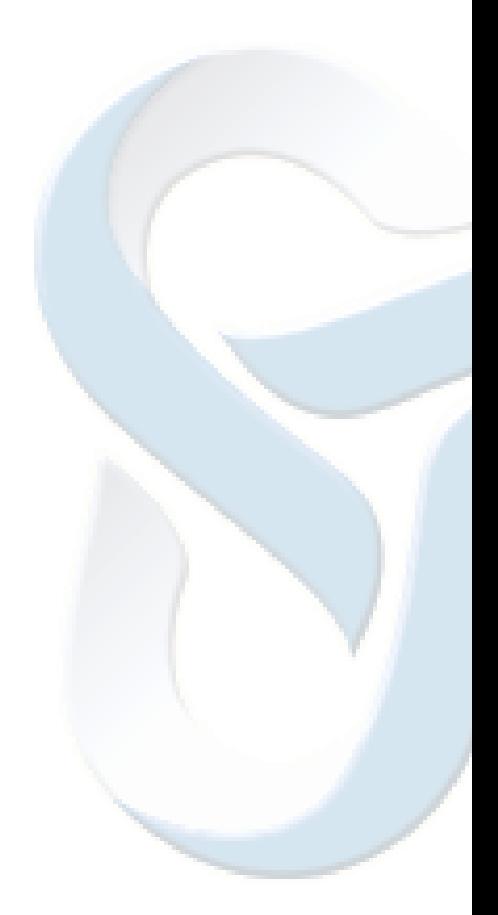